**a b**  $\boldsymbol{\Theta}$ 

© 2011 Seiko Epson Corporation. All rights reserved. **Printed in XXXXXX** 

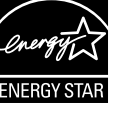

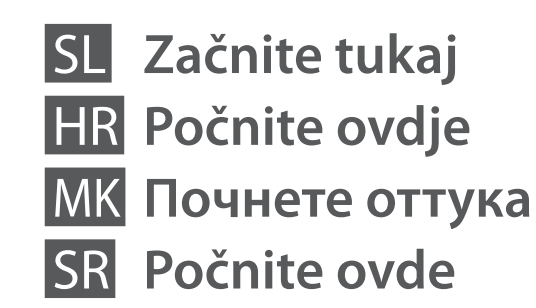

Opozorilo; upoštevajte, da preprečite telesne poškodbe. Upozorenje; obavezno se pridržavati radi izbjegavanja tjelesnih ozljeda. Предупредување; Мора да се почитува за да се избегнат телесни повреди. Upozorenje; neophodno je obratiti pažnju kako bi se izbegla telesna povreda. w

## Pozor; upoštevajte, da preprečite poškodbe opreme.

Oprez; obavezno se pridržavati radi izbjegavanja oštećenja opreme. Внимание; мора да се почитува за да се избегне оштетување на опремата. Oprez; neophodno je obratiti pažnju kako bi se izbeglo oštećenje opreme.

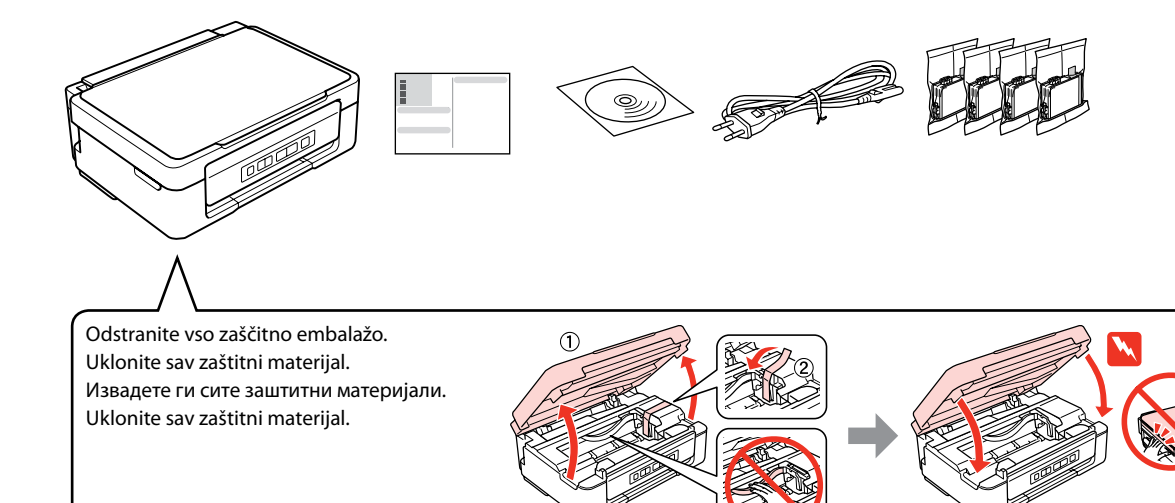

 $\mathbf{u}$ 

Vsebina je odvisna od lokacije. Sadržaj pakiranja se može razlikovati ovisno o lokacij Содржината може да е различна, зависно од земіата. Sadržaj zavisi od lokacije.

Embalaže s kartušo s črnilom ne odpirajte, dokler je ne boste namestili v tiskalnik. Kartuša je vakuumsko

pakirana, da ohrani svojo zanesljivost.

Nemojte otvarati pakiranje spremnika tinte dok ga ne budete spremni instalirati u pisač. Spremnik je u vakumiranom pakiranju radi očuvanja njegove pouzdanosti.

Не отворајте го пакувањето на касетата со мастило додека не сте подготвени да ја наместите во печатачот. Касетата е спакувана вакуумски за да се одржи нејзината исправност.

Ne otvarajte pakovanje kertridža dok ne budete spremni da ga stavite u štampač. Kertridž je hermetički zapakovan da bi se očuvala njegova pouzdanost.

**1** Odstranjevanje embalaže / Otvaranje pakiranja / Распакување / Raspakivanje

## Epson Stylus<sup>®</sup> NX230/SX235W

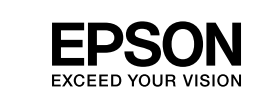

## **2** Vklop / Uključivanje / Вклучување / Uključivanje

Povežite in priključite. Spojite i ukopčajte kabel. Поврзете и приклучете. Povežite i uključite.

Vključite. Uključite. Вклучете. Uključite.

Izberite **a** ali **b** . Odaberite  $\odot$  ili  $\odot$ . Одберете **a** или **b** . Izaberite  $\odot$  ili  $\odot$ .

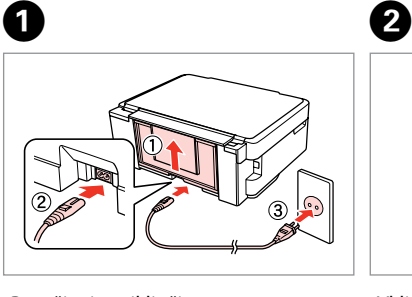

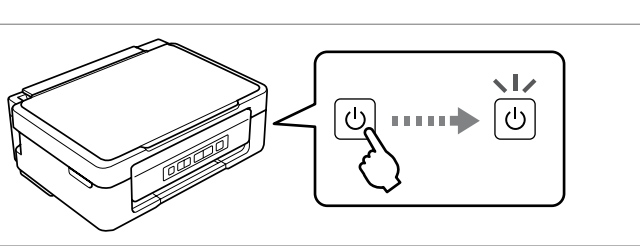

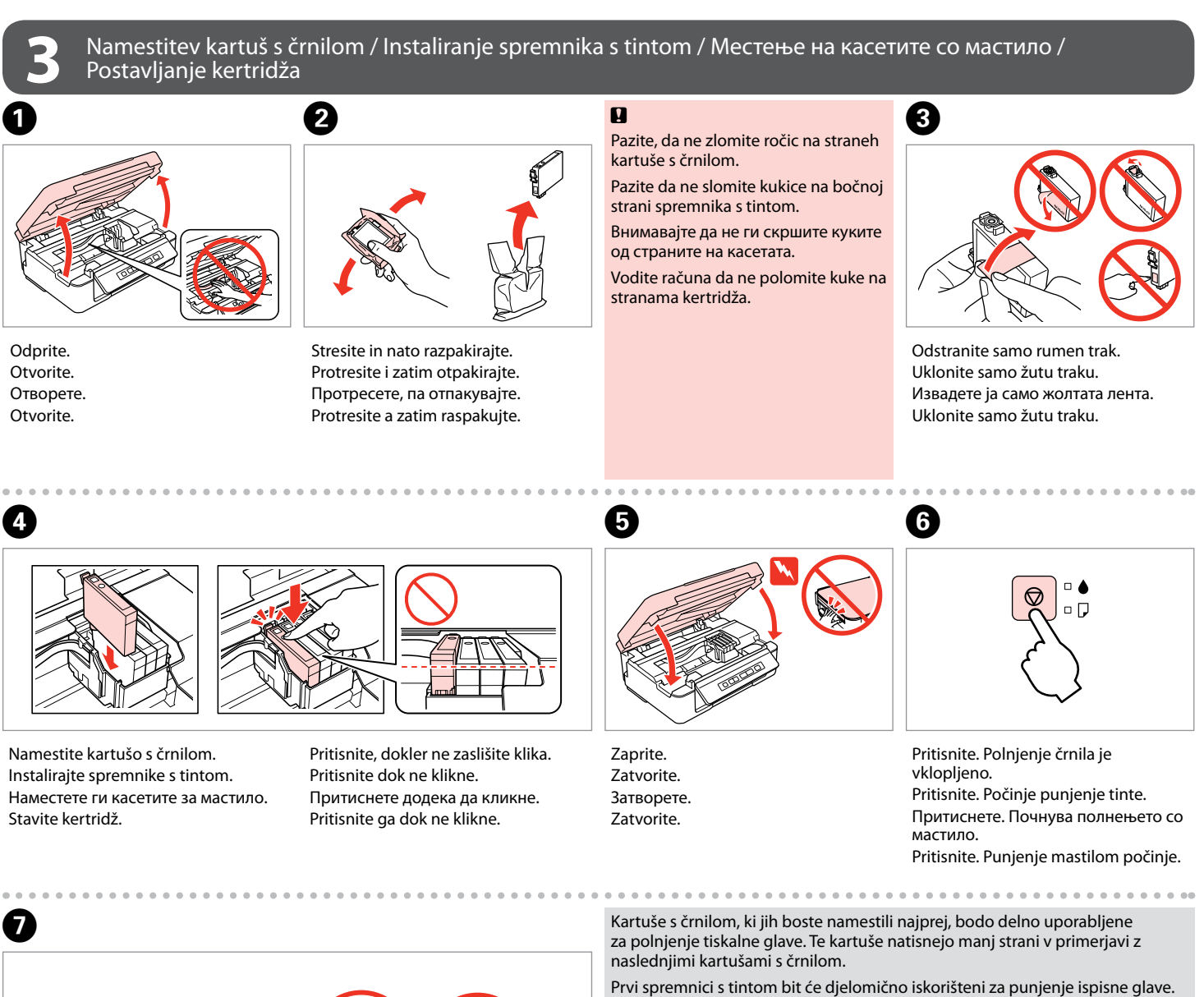

Polnjenje črnila traja približno 4 minute. Počakajte, dokler se ne vklopi lučka. Punjenje tinte traje oko 4 minute. Pričekajte dok se svjetlo ne upali. Полнењето со мастило трае околу 4 минути. Чекајте додека да се запали светлото.

Punjenje mastilom traje oko 4 minuta. Sačekajte da se lampica upali.

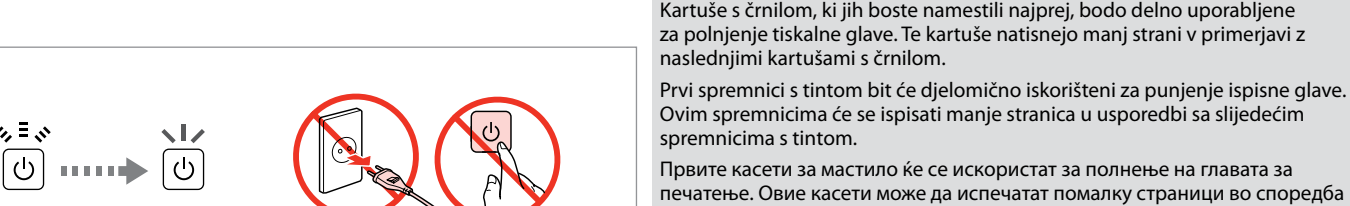

со следните.

Prvi kertridži biće delimično upotrebljeni za punjenje glave za štampanje. Ti kertridži mogu da odštampaju manje strana od kasnije stavljanih kertridža.

**4** Povezovanje z računalnikom / Povezivanje s računalom / Поврзување со компјутерот /

Povezivanje sa računarom

 $\mathcal{C}$ 

Kabla USB ne priključite, dokler se ne pojavi navodilo, da to storite. Nemojte priključivati USB kabel dok ne dobijete uputu za to. Не приклучувајте го кабелот за USB додека не ви се каже. Ne priključujte USB kabl dok to ne bude zatraženo.

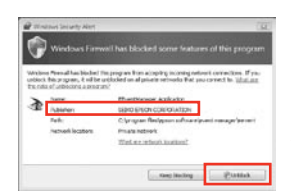

Če se pojavi alarm požarnega zidu, omogočite dostop za Epson programe. Ako se pojavi upozorenje vatrozida (firewall), dozvolite pristup za Epson aplikacije. Ако се појави известување на заштитниот ѕид, дозволете пристап за апликациите на Epson. Ako se pojavi upozorenje zaštitnog zida, dozvolite pristup Epson aplikacijama.

> Glejte informacije EPSON. Pogledajte EPSON informacije. Преглед на информации на EPSON. Pogledajte EPSON informacije.

Izberite.

Odaberite. Одберете. Odaberite.

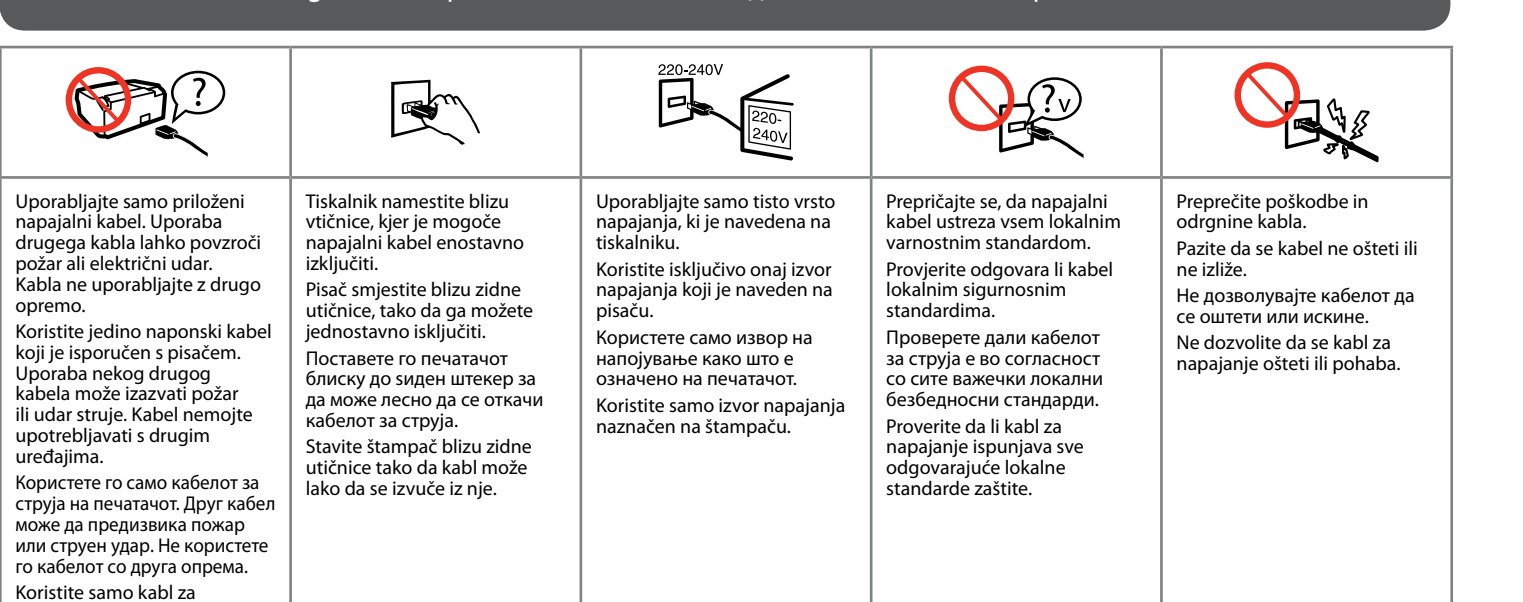

napajanje priložen uz štampač. Upotreba drugih kablova može izazvati požar ili strujni udar. Ne koristite kabl ni sa kakvom drugom opremom.

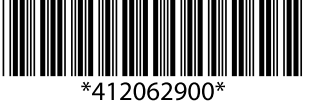

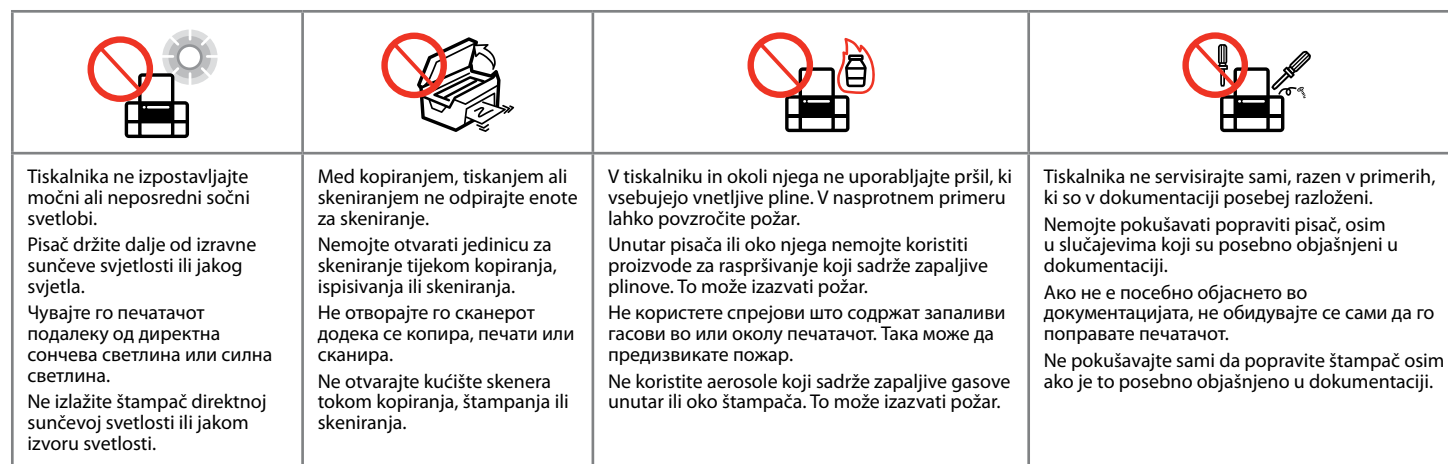

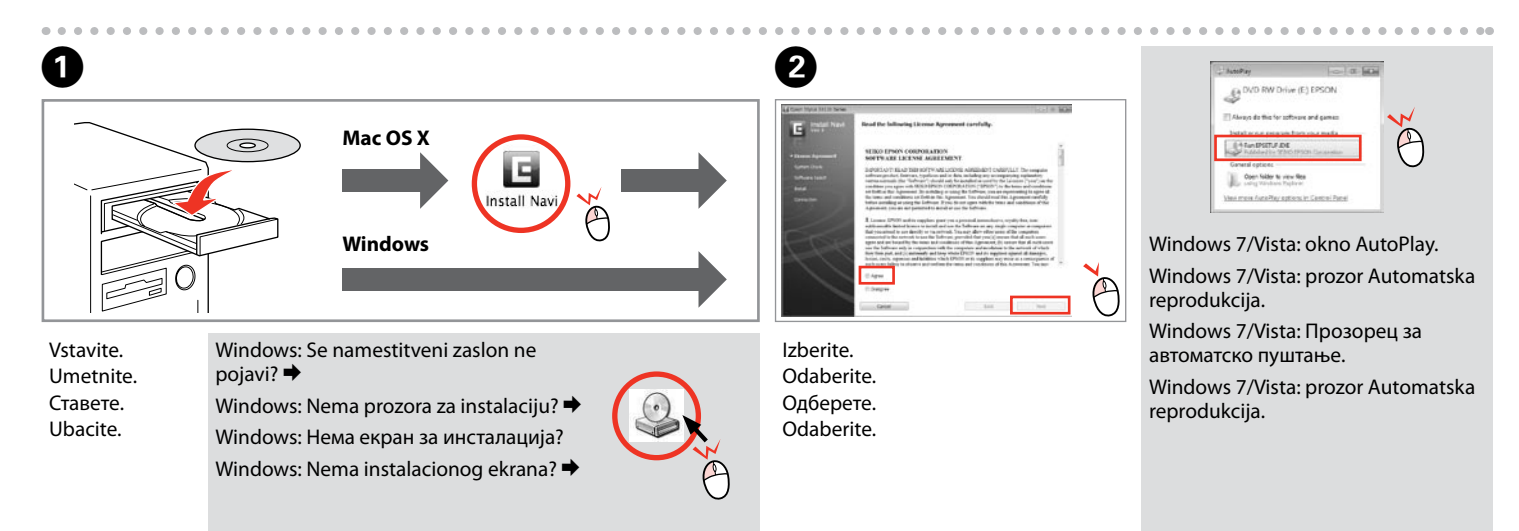

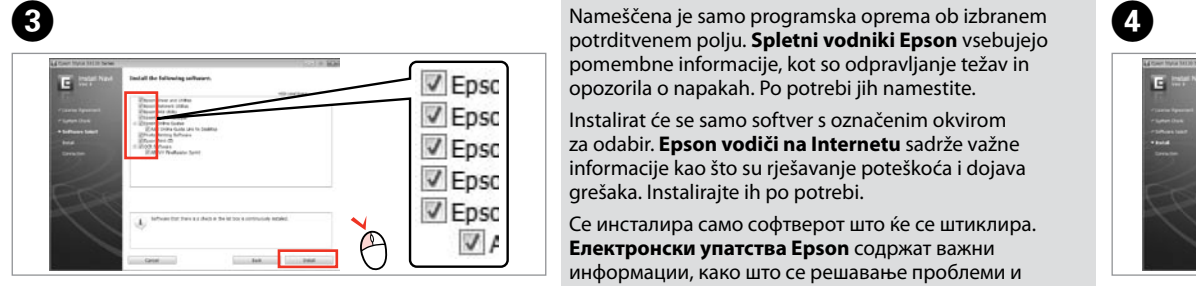

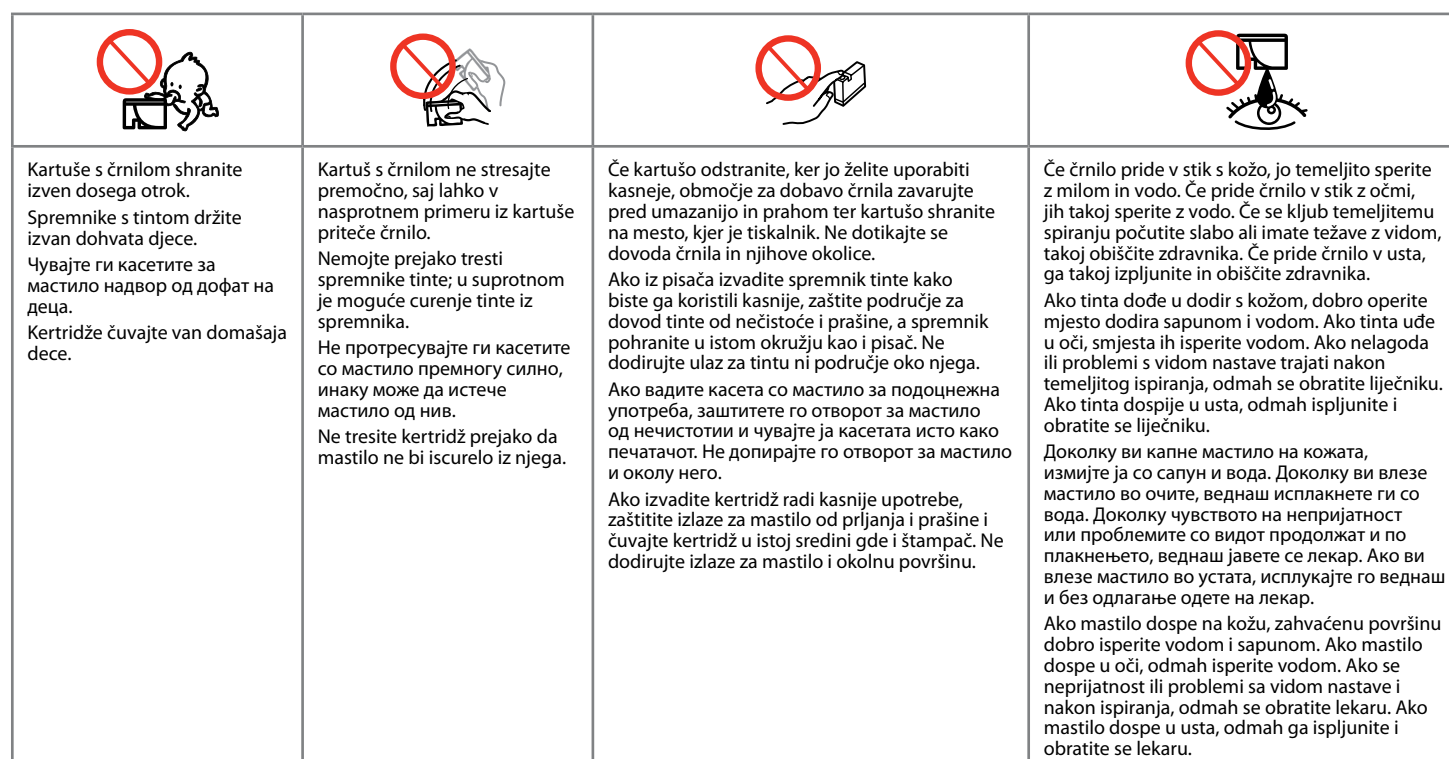

Varnostna navodila / Sigurnosne upute / Упатства за безбедност / Bezbednosna uputstva

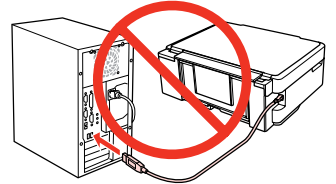

potrditvenem polju. **Spletni vodniki Epson** vsebujejo pomembne informacije, kot so odpravljanje težav in opozorila o napakah. Po potrebi jih namestite. Instalirat će se samo softver s označenim okvirom za odabir. **Epson vodiči na Internetu** sadrže važne informacije kao što su rješavanje poteškoća i dojava

grešaka. Instalirajte ih po potrebi.

Се инсталира само софтверот што ќе се штиклира. **Електронски упатства Epson** содржат важни информации, како што се решавање проблеми и показатели за грешки. Инсталирајте ги ако е потребно. Instalira se samo softver sa označenim poljem za potvrdu. **Epsonovi interaktivni vodiči** sadrže važne informacije kao što su uputstva za otklanjanje problema i oznake

grešaka. Po potrebi ih instalirajte.

Za povezavo prek Wi-Fi se prepričajte, da je v računalniku omogočen Wi-Fi. Sledite navodilom na zaslonu. Če je povezava z omrežjem neuspešna, si oglejte

*Omrežni vodič* na internetu.

Za spajanje putem Wi-Fi veze, provjerite je li Wi-Fi omogućen na računalu. Slijedite upute na zaslonu. Ako mrežna veza ne uspije, pogledajte *Mrežni vodič*

na Internetu.

За поврзување преку Wi-Fi, проверете дали на компјутерот ви е вклучено Wi-Fi. Следете ги упатствата на екранот. Ако не успее мрежното

поврзување, видете во електронското *Мрежно упатство*.

Radi povezivanja putem Wi-Fija proverite da li je Wi-Fi omogućen na računaru. Pratite uputstva na ekranu. Ako se mrežna veza ne uspostavi, pogledajte

elektronski *Mrežni vodič*.

#### Maschinenlärminformations-Verordnung 3. GPSGV: Der höchste Schalldruckpegel beträgt 70 dB(A) oder weniger gemäss EN ISO 7779. Das Gerät ist nicht für die Benutzung im unmittelbaren Gesichtsfeld am Bildschirmarbeitsplatz vorgesehen. Um störende Reflexionen am Bildschirmarbeitsplatz zu vermeiden, darf dieses Produkt nicht im unmittelbaren Gesichtsfeld platziert werden. EEE Yönetmeliğine Uygundur.

**Информация об изготовителе** Seiko Epson Corporation (Япония) Юридический адрес: 4-1, Ниси-Синздюку, 2-Чоме, Синздюку-ку, Токио, Япония Срок службы: 3 года

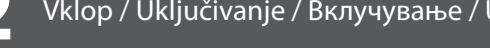

## Nalaganje papirja / Umetanje papira / Ставање хартија / Ubacivanje papira

## Kopiranje / Kopiranje / Копирање / Kopiranje

Vodič do nadzorne plošče / Vodič za upravljačku ploču / Водич за контролната табла / Vodič za Kontrolnu tablu

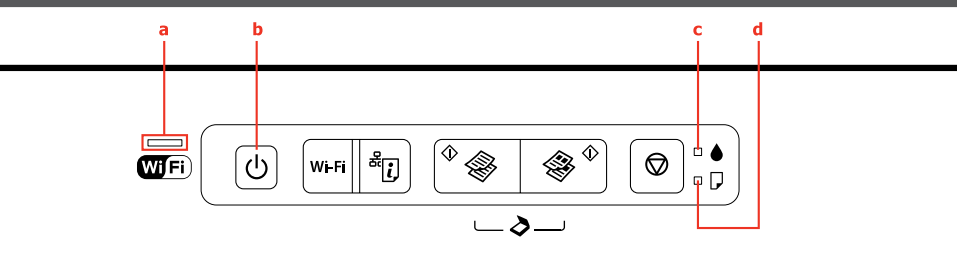

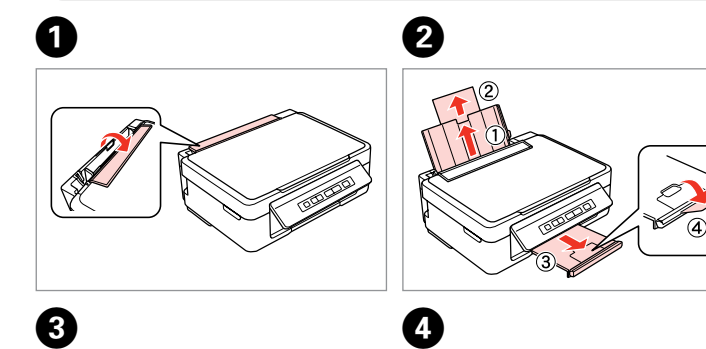

- Naložite papir s stranjo za tiskanje obrnjeno navzgor. O
- $\Box$  Nemojte umetati papir iznad oznake  $\Sigma$  unutar rubne vodilice.
- **□ Umetnite papir sa stranom za ispis prema gore.**
- $\Box$  Не ставајте хартија над знакот  $\overline{\mathbf{x}}$  во граничникот.
- $\square$  Ставајте ја хартијата со страната за печатење нагоре.  $\Box$  Ne ubacujte papir iznad oznake  $\Sigma$  unutar rubne vodilice.
- **□ Ubacite papir sa stranom na kojoj se štampa okrenutom nagore.**

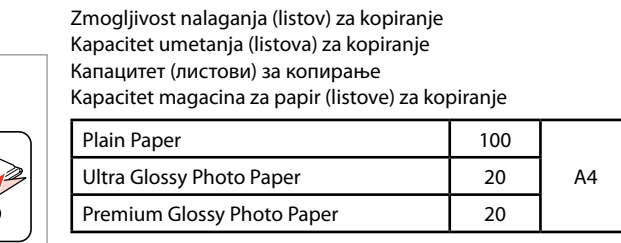

 $\Box$  Nad oznako  $\bm{\Sigma}$  znotraj označenega roba ne nalagajte papirja.  $\mathbf{q}$ 

- $\mathcal{O}$  Za kopiranje v načinu osnutka 3 sekunde pritiskajte  $\Diamond$   $\Diamond$  ali  $\Diamond$   $\Diamond$ . Pritisnite  $\Diamond \circledast$  ili  $\circledast \Diamond$  na 3 sekunde za kopiranje u načinu rada za skice. Држете го  $\Diamond$   $\circledast$  или  $\circledast$   $\Diamond$  3 секунди за да копирате во блед режим. Pritisnite  $\Diamond$   $\circledast$  ili  $\circledast$   $\Diamond$  na 3 sekunde da biste kopirali u režimu grubog kopiranja.
- $\oslash$  Ko pritiskate  $\oslash$   $\circ$  ali  $\circledast$   $\oslash$ , v 3 sekundah pritisnite  $\oslash$ , da naredite 20 kopij. Držeći pritisnuto  $\Diamond$   $\circ$  ili  $\circledast$   $\Diamond$ , pritisnite  $\circledast$  unutar 3 sekunde za ispis 20 kopija.

Додека го држите  $\Diamond$   $\circledast$  или  $\circledast$   $\Diamond$ , притиснете го  $\circledast$  во рок од 3 секунди за да направите 20 копии. Dok je  $\otimes \circledast$  ili  $\circledast \otimes$ , pritisnuto, pritisnite  $\circledast$  u roku od 3 sekunde da biste

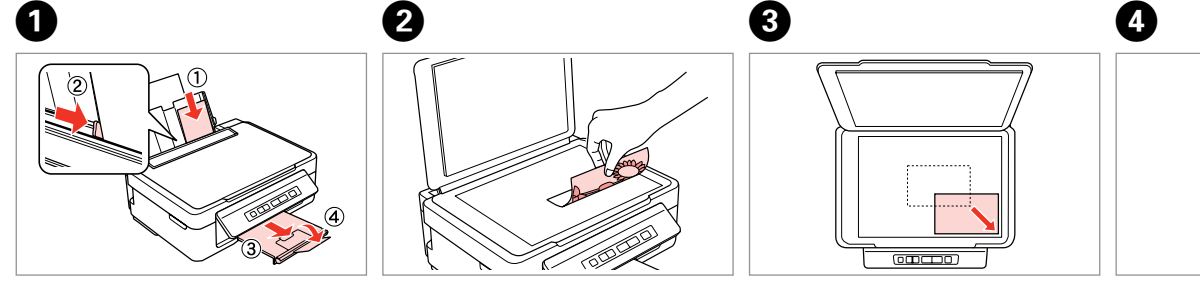

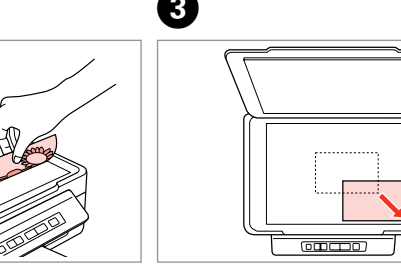

napravili 20 primeraka.

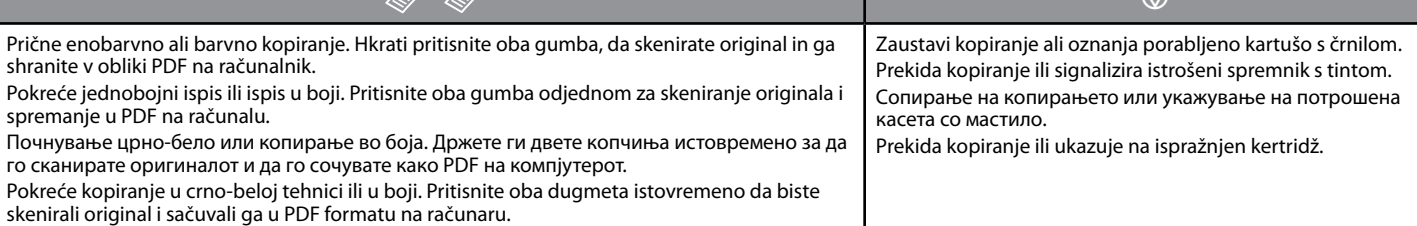

### **■ Posebne funkcije / Posebni postupci / Посебни операции / Specijalne operacije**

Dok pritiskate <sup>a</sup>g, uključite štampač da biste mrežne postavke vratili na podrazumevane vrednosti.

## $\frac{1}{2}$ : utripanje / trepće / трепка / treperenje

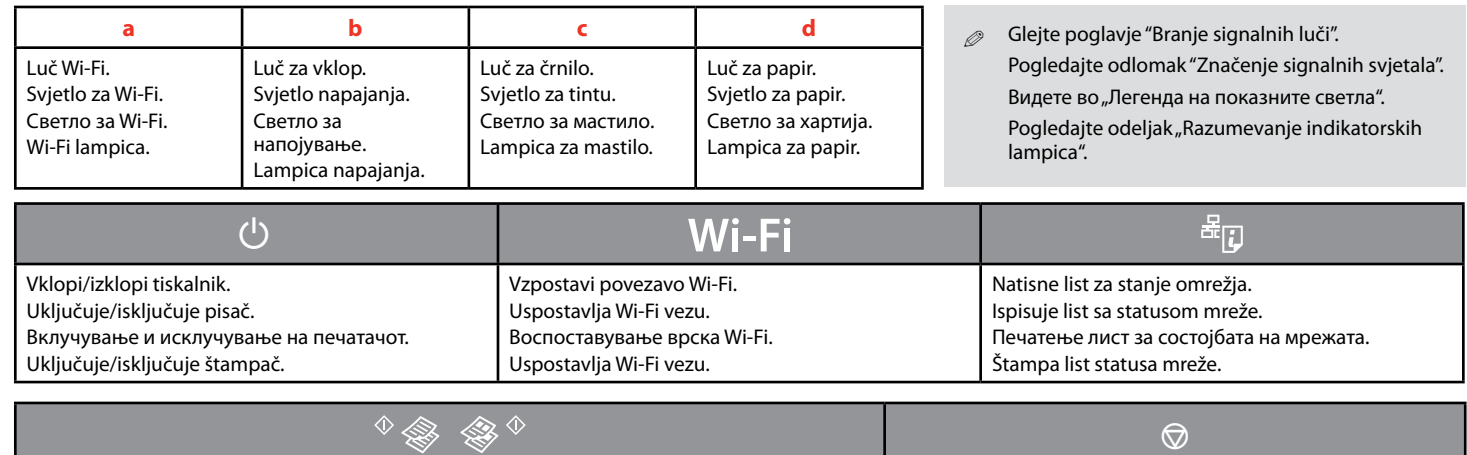

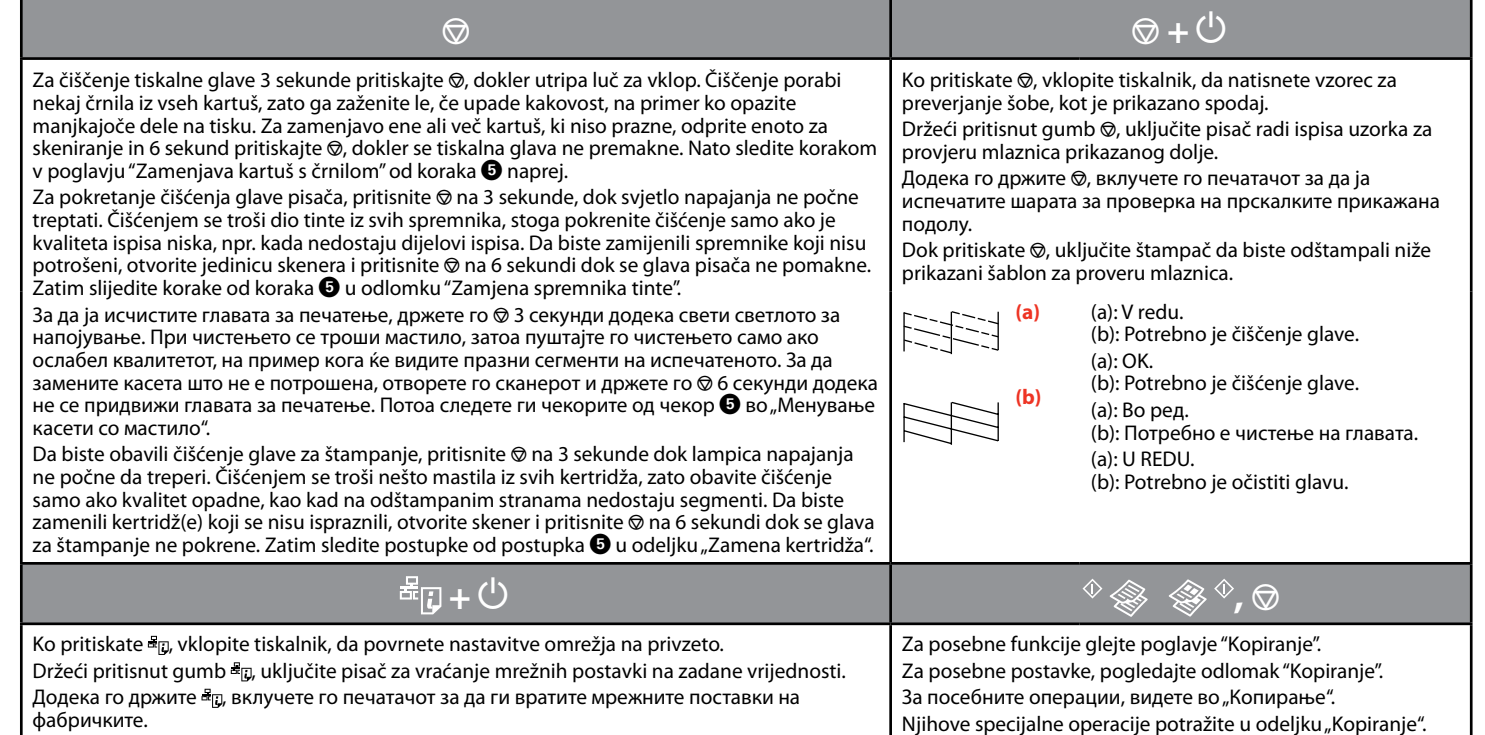

## : vklop / svijetli / свети / uključen

#### A� Kartuš s črnilom se nikoli ne dotikajte, B� C� w ko se premika tiskalna glava. Nikada ne dirajte spremnike s tintom dok se glava pisača miče. Не допирајте ги касетите со мастило додека се движи главата. Nikada ne dodirujte kertridže dok se glava za štampanje pokreće. Odprite. Pritisnite. Preverite, katera kartuša je prazna. Otvorite. Pritisnite. Provjerite koji spremnik je potrošen. Отворете. Притиснете. Проверете која касета е потрошена. Otvorite. Pritisnite. Proverite koji je kertridž ispražnjen. . . . . . . . . . . . . . . . . . . . .  $\oslash$  $\boldsymbol{O}$  $\boldsymbol{\Theta}$  $\boldsymbol{\Theta}$ Pritisnite  $\mathcal{D}$ , da preverite ostale prazne kartuše.  $\circledcirc$ Pritisnite  $\otimes$  za provjeru drugih  $\circ$   $\Box$ potrošenih spremnika. Притиснете © за да ги проверите другите касети. Pritisnite  $\otimes$  da biste proverili da li su ostali kertridži ispražnjeni. Stresite in nato razpakirajte. Pritisnite. Odstranite samo rumen trak. Pritisnite. Protresite i zatim otpakirajte. Uklonite samo žutu traku. Притиснете. Протресете, па отпакувајте. Извадете ја само жолтата лента. Uklonite samo žutu traku. Pritisnite. Protresite a zatim raspakujte.  $\boldsymbol{\Omega}$  $\boldsymbol{\Theta}$  $\boldsymbol{\Theta}$  $\bf \Phi$ ▫ Stisnite in odstranite. Pritisnite, dokler ne zaslišite klika. Zaprite. Pritisnite. Polnjenje črnila je Stisnite i izvadite. Pritisnite dok ne klikne. Zatvorite. vklopljeno. Pritisnite. Počinje punjenje tinte. Притиснете додека да кликне. Притиснете и извадете. Затворете. Притиснете. Почнува полнењето со Uhvatite i izvadite. Pritisnite dok ne klikne. Zatvorite. мастило. Pritisnite. Punjenje mastilom počinje.  $\bf \bm \Phi$ Kode kartuš / Kodovi spremnika / Шифри за касетите / Kodovi kertridža Črna Ciano modra Barva Vijolična Rumena  $\sqrt{5}$ <br>  $\frac{1}{2}$ <br>  $\frac{1}{2}$ Crna Žuta Boja Azurna Purpurna Боја Црна Тиркизна Розова Жолта Tirkizna Ružičasta Žuta Boja Crna SX235W T1281/T1291 T1282/T1292 T1283/T1293 T1284/T1294

NX230 133/138 133/138 133/138 133/138

Ni spletnih navodil? & Vstavite CD in na zaslonu za namestitev izberite **Spletni vodniki Epson**. Nema vodiča na Internetu? & Umetnite CD i odaberite stavku **Epson vodiči na Internetu** na instalacijskom zaslonu. Нема електронски упатства? **→** Ставете го ЦД-то и одберете **Електронски упатства Epson** на екранот за инсталација. Nema uputstava na mreži? **→** Ubacite CD i odaberite **Epsonovi interaktivni vodiči** na instalacionom ekranu.

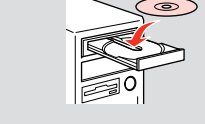

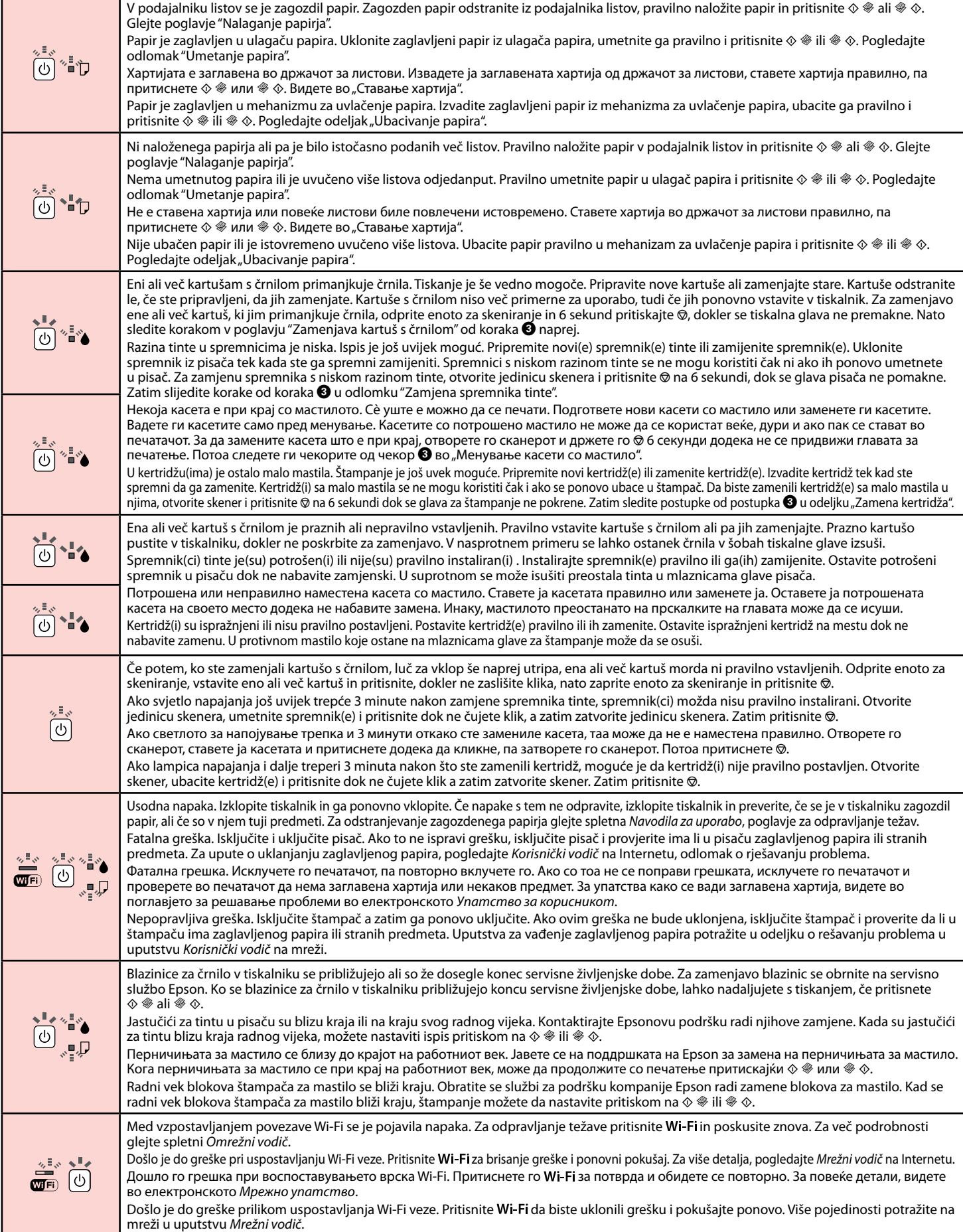

Polnjenje črnila traja približno 2 minuti. Počakajte, dokler se ne vklopi lučka. Punjenje tinte traje oko 2 minute. Pričekajte dok se svjetlo ne upali. Полнењето со мастило трае околу 2 минути. Чекајте додека да се запали светлото.

Punjenje mastilom traje oko 2 minuta. Sačekajte da se lampica upali.

### Spletna *Navodila za uporabo Korisnički vodič na* Internetu Електронско *Упатство за корисникот Korisnički vodič* na mreži

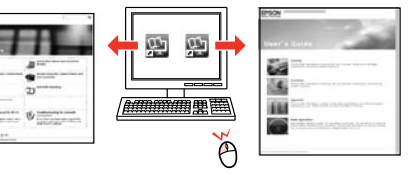

Spletni *Omrežni vodič Mrežni vodič* na Internetu Електронско *Мрежно упатство Mrežni vodič* na mreži

# $\mathbb{R}^n$

## Za več informacij / Dobivanje više podataka / Добивање повеќе информации / Dobijanje dodatnih informacija